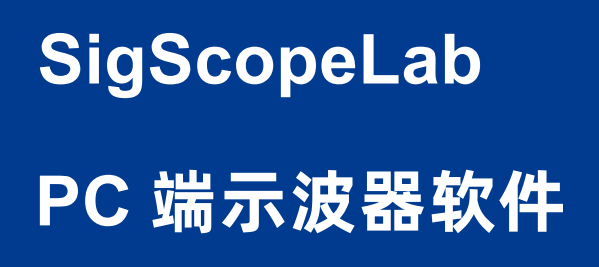

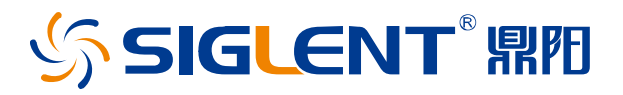

用户手册 CN01A

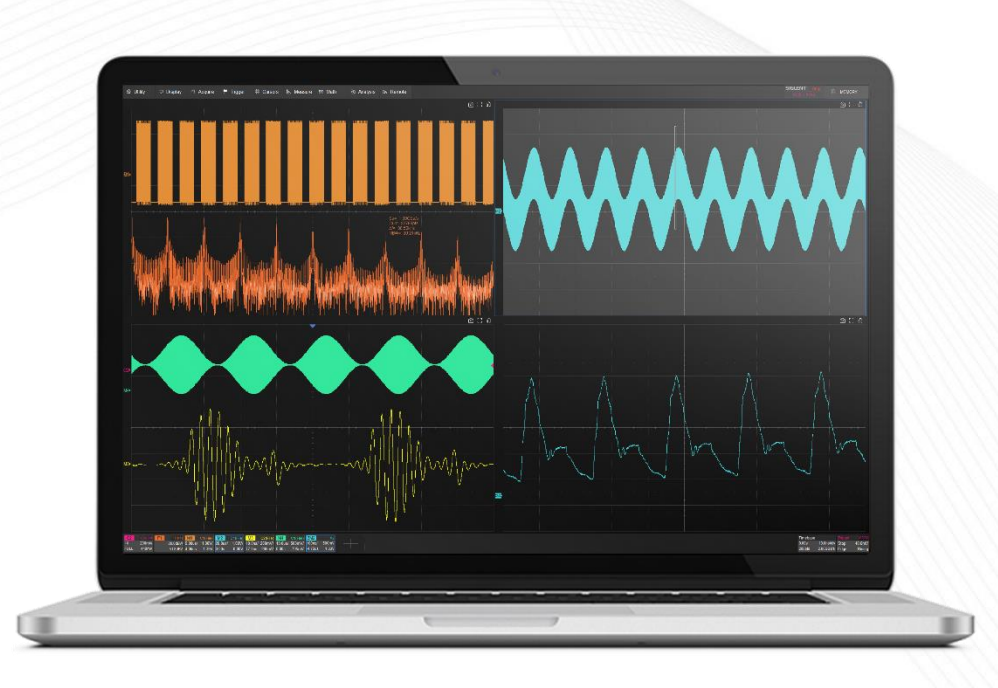

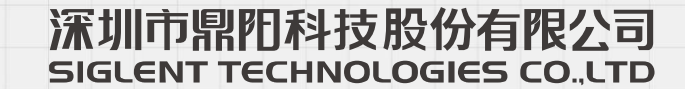

# 引言

SigScopeLab 是一款运行于 Windows 操作系统的专业时域信号分析和示波器控制软件。本用户手册旨在提 供 SigScopeLab 安装及简易操作教程, 使用软件之前请仔细阅读本手册。

## 安装及运行

## 电脑系统需求

除非特别说明,所有规格均需要在以下条件时才能保证满足:

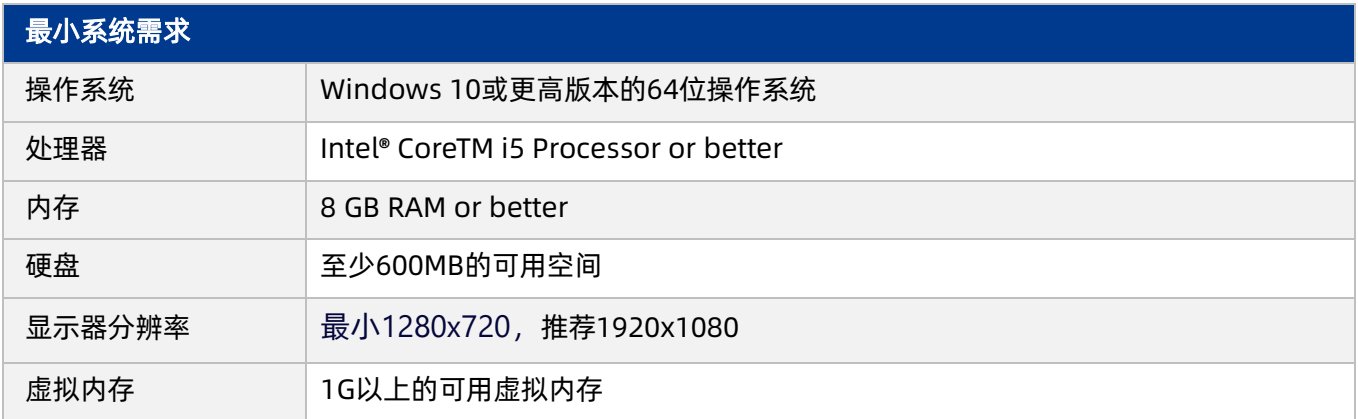

### 修改默认虚拟内存大小方法:

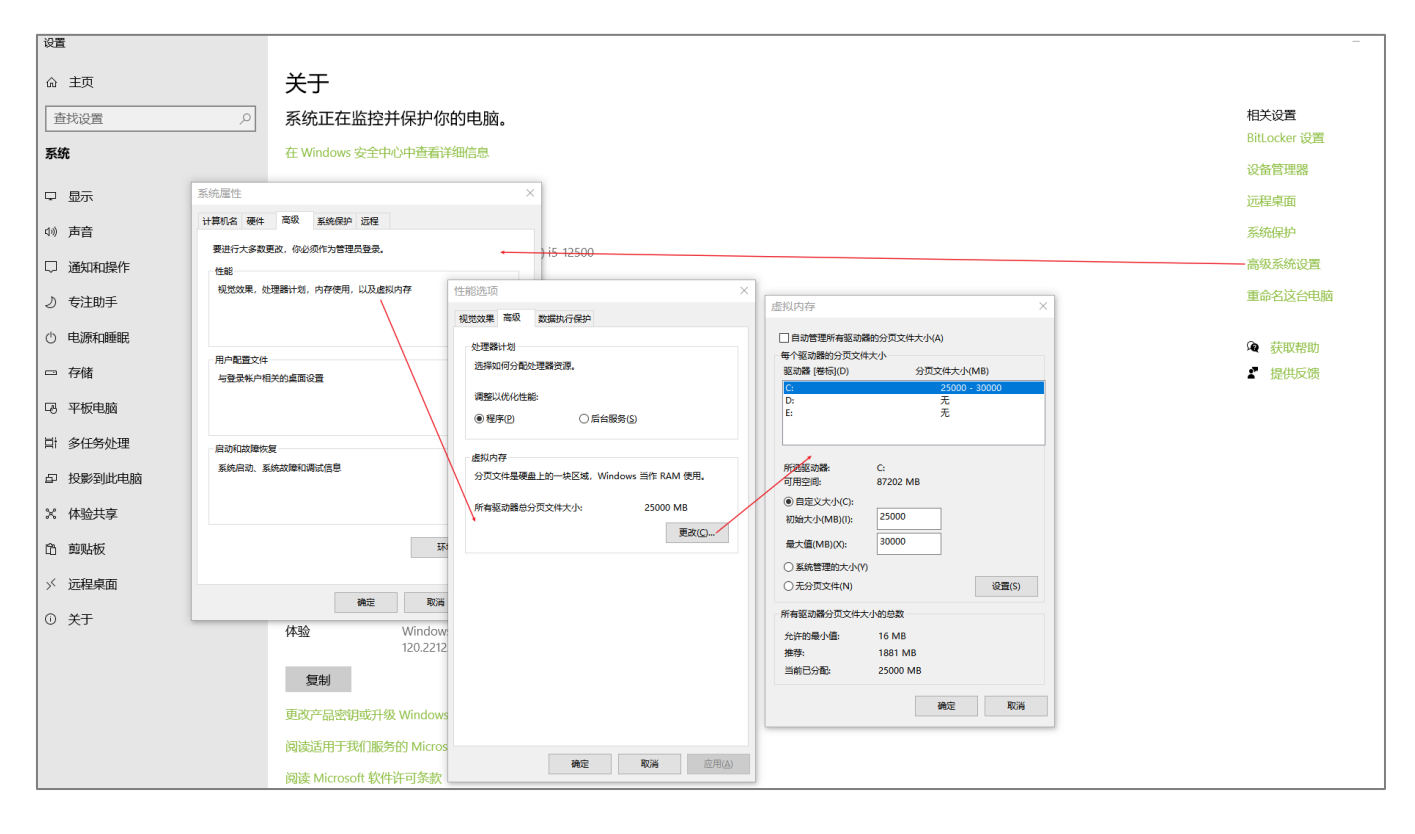

## 安装软件

1. 双击安装程序SigScopeLab.exe,在安装界面中点击"下一步"。

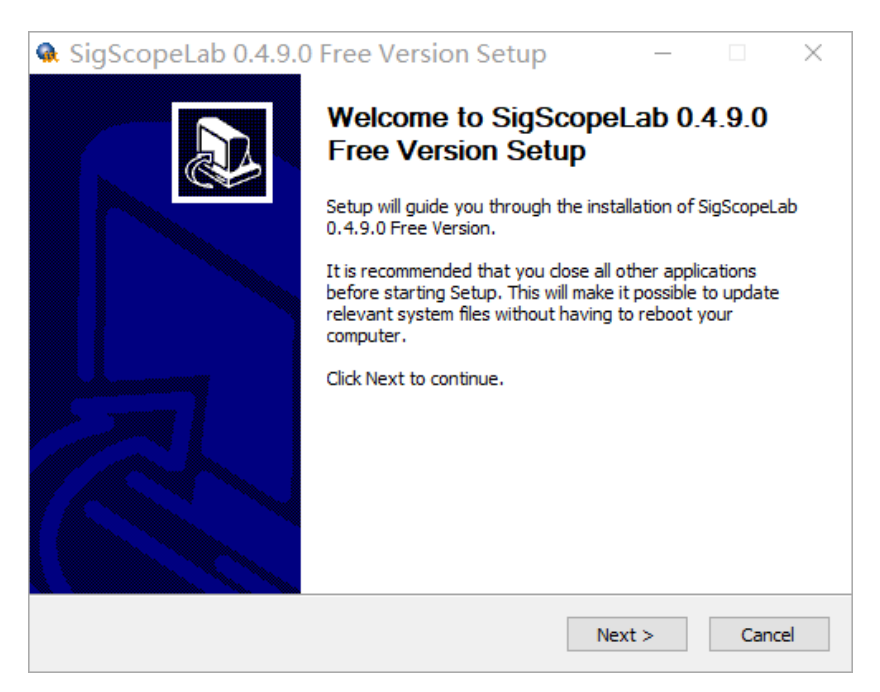

2. 选择安装的路径,默认为"C:\SigScopeLab\",点击"安装"继续下一步。

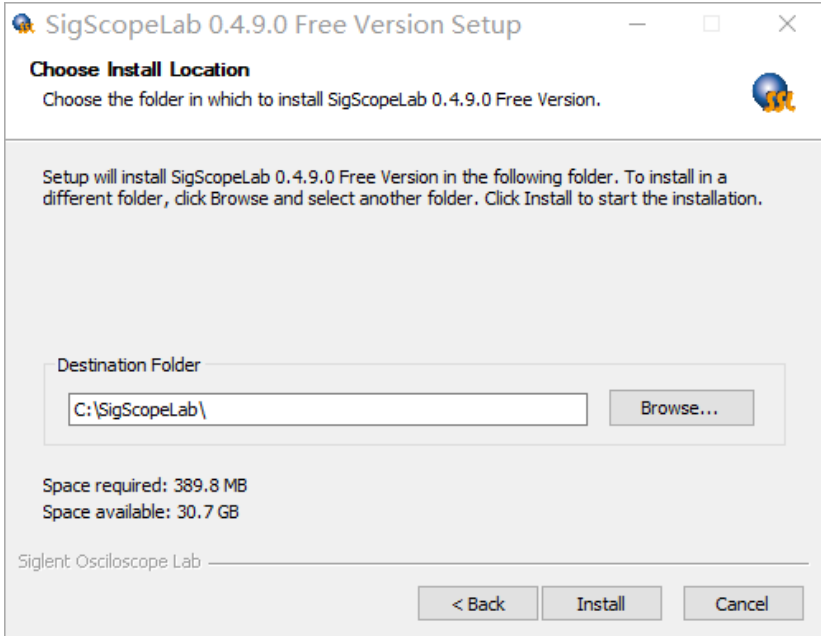

3. 完成安装,勾选"运行 SigScopeLab"会立即执行程序。

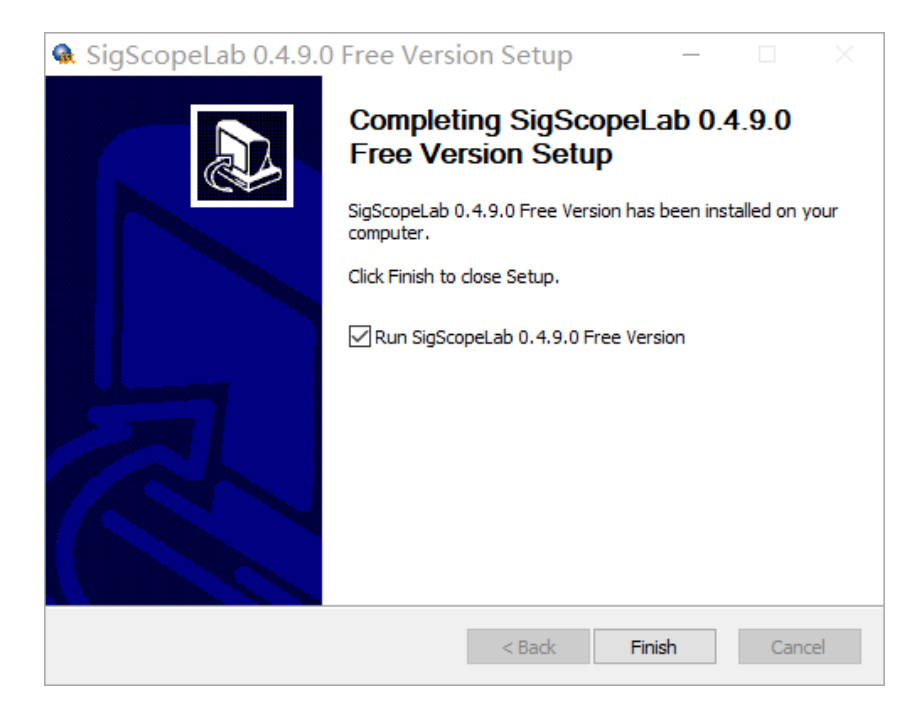

## 运行软件

有多种方式来运行 SigScopeLab 软件:

 $\mathcal{N}^-$ 双击电脑桌面的 SigScopeLab 图标。  $\overline{\mathcal{N}}$ 在"开始"菜单中找到 SigScopeLab,点击图标运行。 SigScope Lab  $\mathcal{N}^-$ 在安装路径下双击图标运行。

# 快速入门

## 最小化以及退出软件

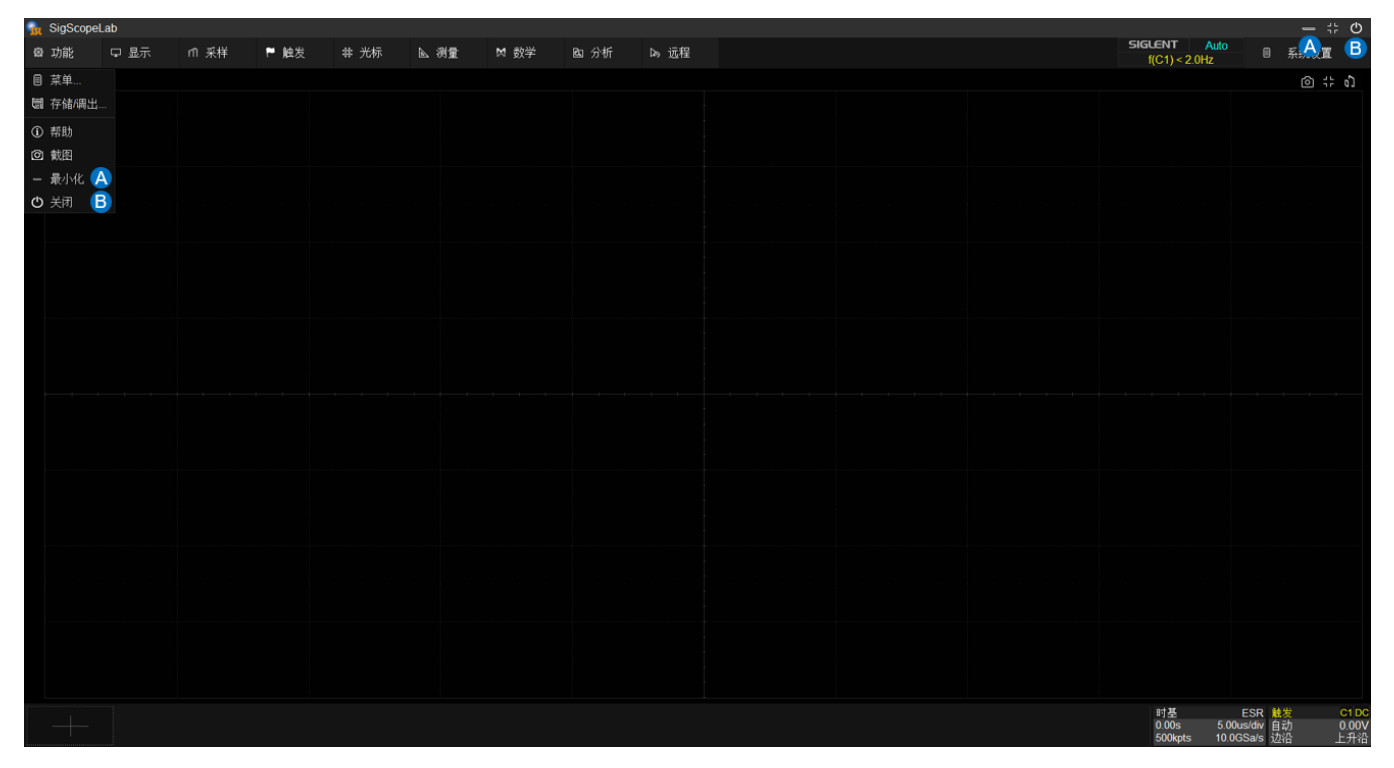

A. 软件最小化

B. 关闭软件

## 离线数据的分析

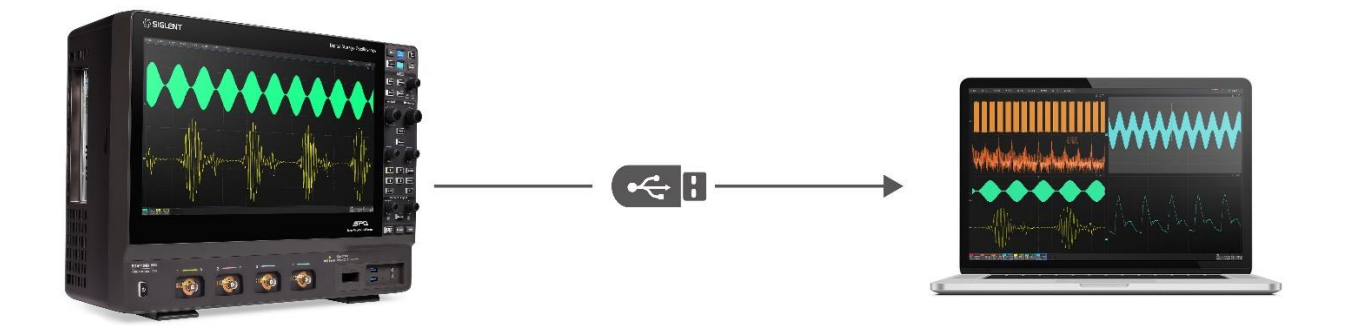

首先从本司任意示波器设备中导出二进制波形文件,通过 U 盘或网络服务器放到任意电脑可访问的位置。 然后点击 SigScopeLab 软件左下角 + 图标,在弹出的信源框里面点选任意可用的 Memory 通道(M1~M2), 此后会弹出 Memory 的右侧菜单栏。

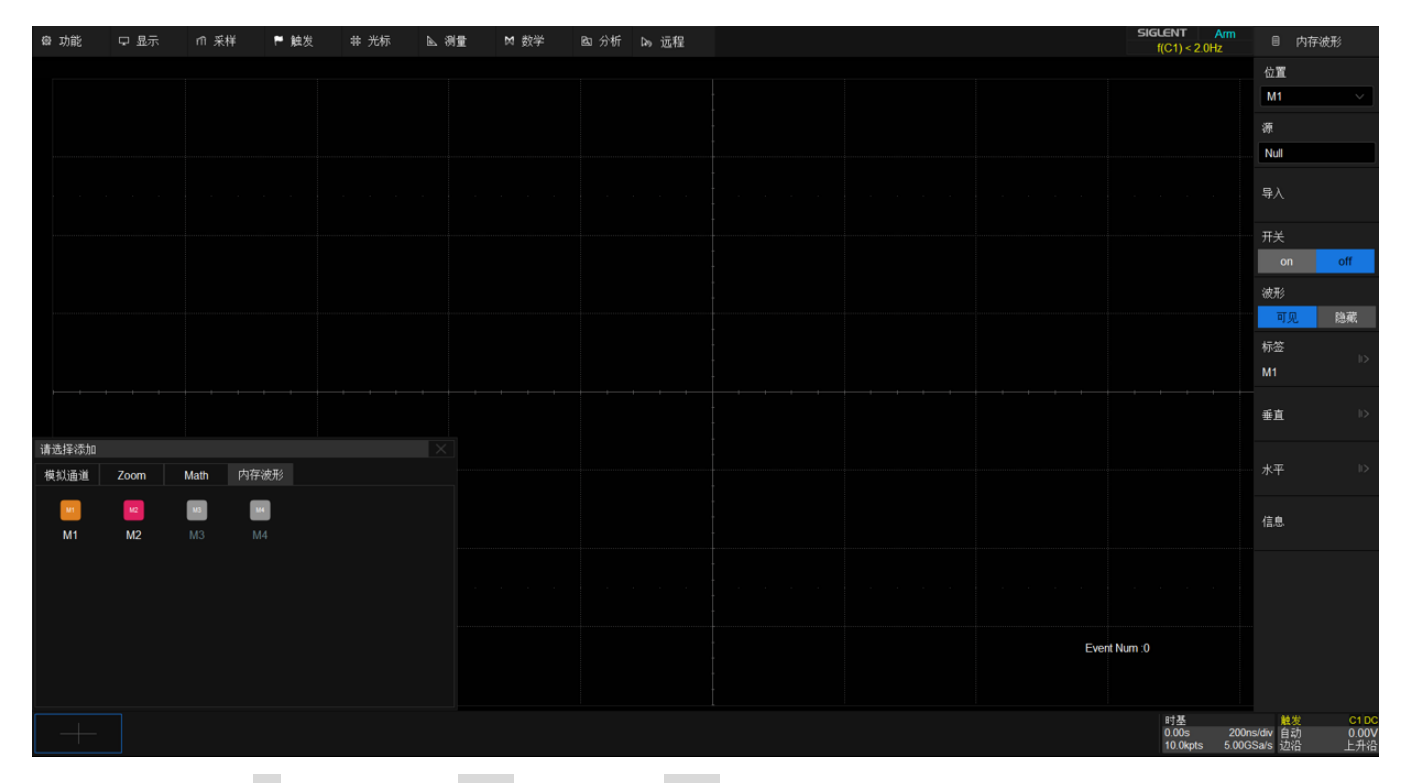

在右侧菜单栏点击源,弹框中点选 文件 标签页中的文件图标,通过文件浏览器打开电脑上存放二进制波形

文件的路径。软件提供的示例文件位于安装路径目录:" C:\SigScopeLab\storage\local\"。

## **SIGLENT RIE**

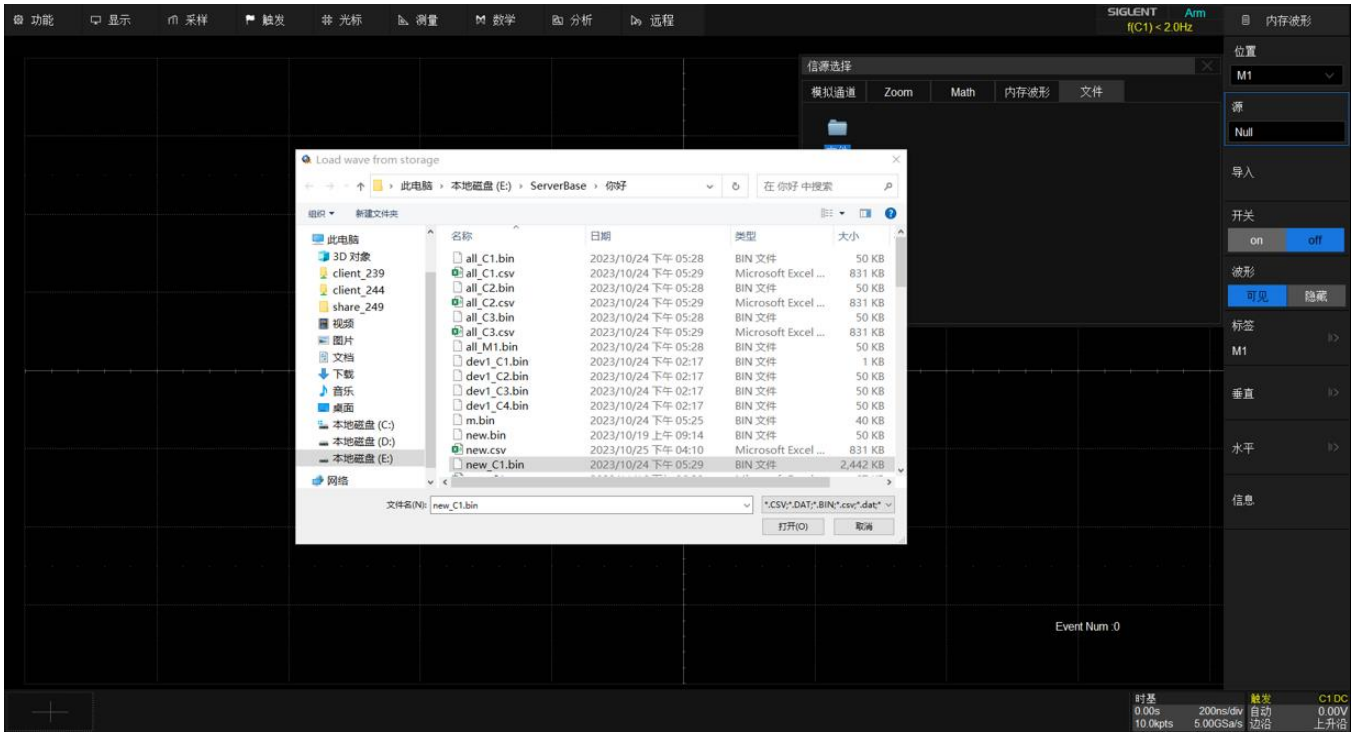

## 点击 导入,屏幕上将绘制出已导入的波形。

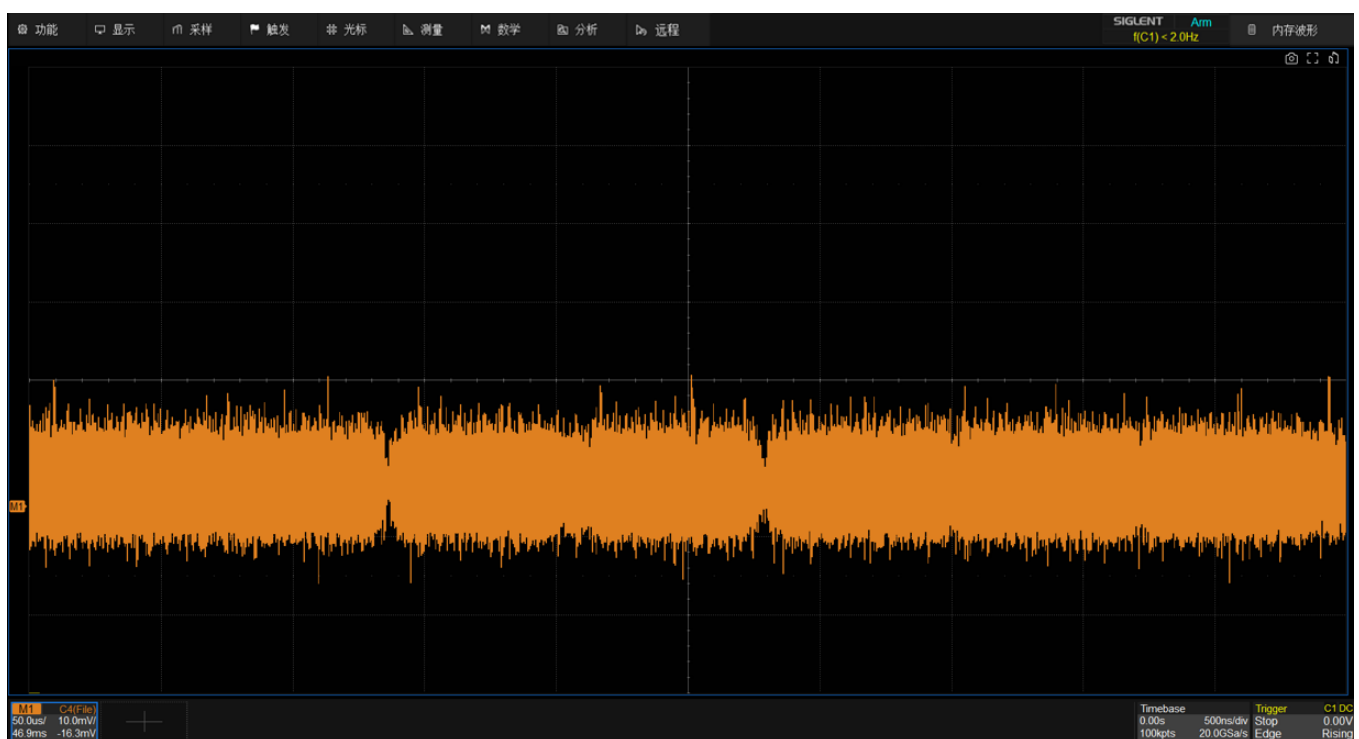

本地分析操作方法与示波器操作一致。SigScopeLab 支持 Math、测量、光标、Decode、Save/Recall 等能 在离线状态下运行的功能,用户还可根据自己需求调整多窗显示效果。

### 远端示波器管理

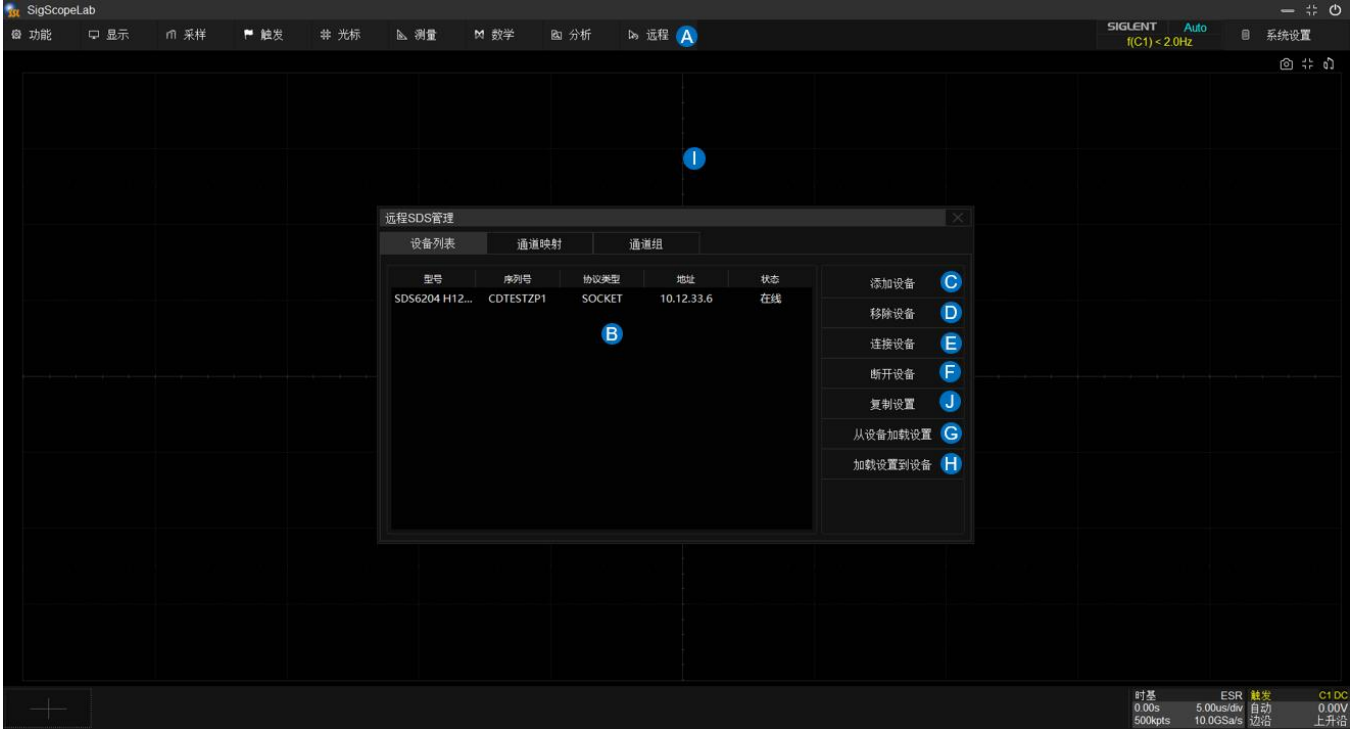

- A. 远程设备管理器
- B. 已添加的设备信息列表
- C. 添加设备 将设备添加到设备列表中, 初始状态为-, 表示未连接。
- D. 移除设备 将选中设备从设备列表中移除。
- E. 连接设备 将选中设备从未连接状态切换为连接状态。

连接成功后设备状态更新为在线,对该设备的远程控制生效。

处于在线状态的设备如果不响应(关机或断网),则会切换到离线状态。

- F. 断开设备 将选中设备从连接状态切换为未连接(-)状态,对该设备的远程控制失效。
- G. 从设备加载设置 将选中为在线状态的设备设置同步到 SigScopeLab 软件。
- H. 加载设置到设备 将 SigScopeLab 软件的设置同步到选中为在线状态的设备。
- I. 远端示波器型号变化时, SigScopeLab 会重新初始化数据, 软件会有再次 Loading 的过程
- J. 复制配置 两台在线设备之间同步配置(暂不支持)

### 在线采集波形数据到电脑分析

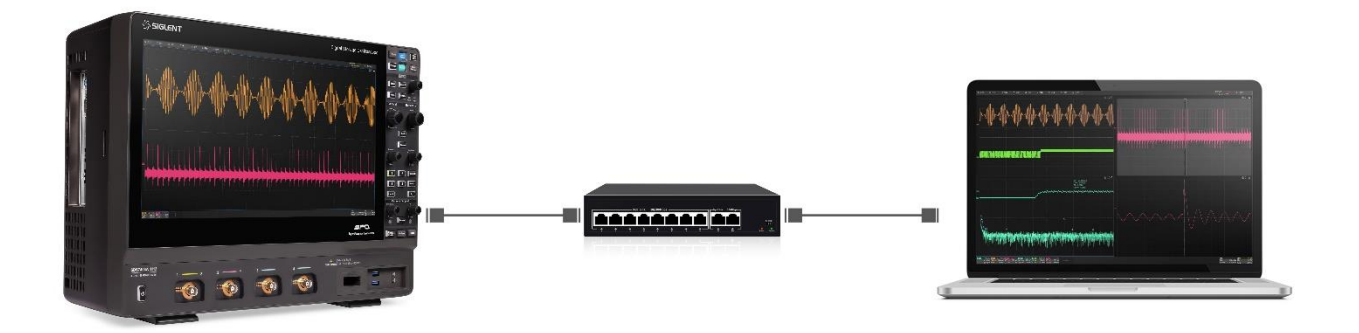

这种场景下, SigScopeLab 只控制远端的采集, 不控制远端的分析测量。SigScopeLab 通过控制采集后, 获取远端的波形,然后执行本地分析。具体参考以下步骤:

第一步:确保示波器设备和电脑的网络连线是正常的,可以通过 ping IP 地址或者访问示波器网页的方式来 确定。

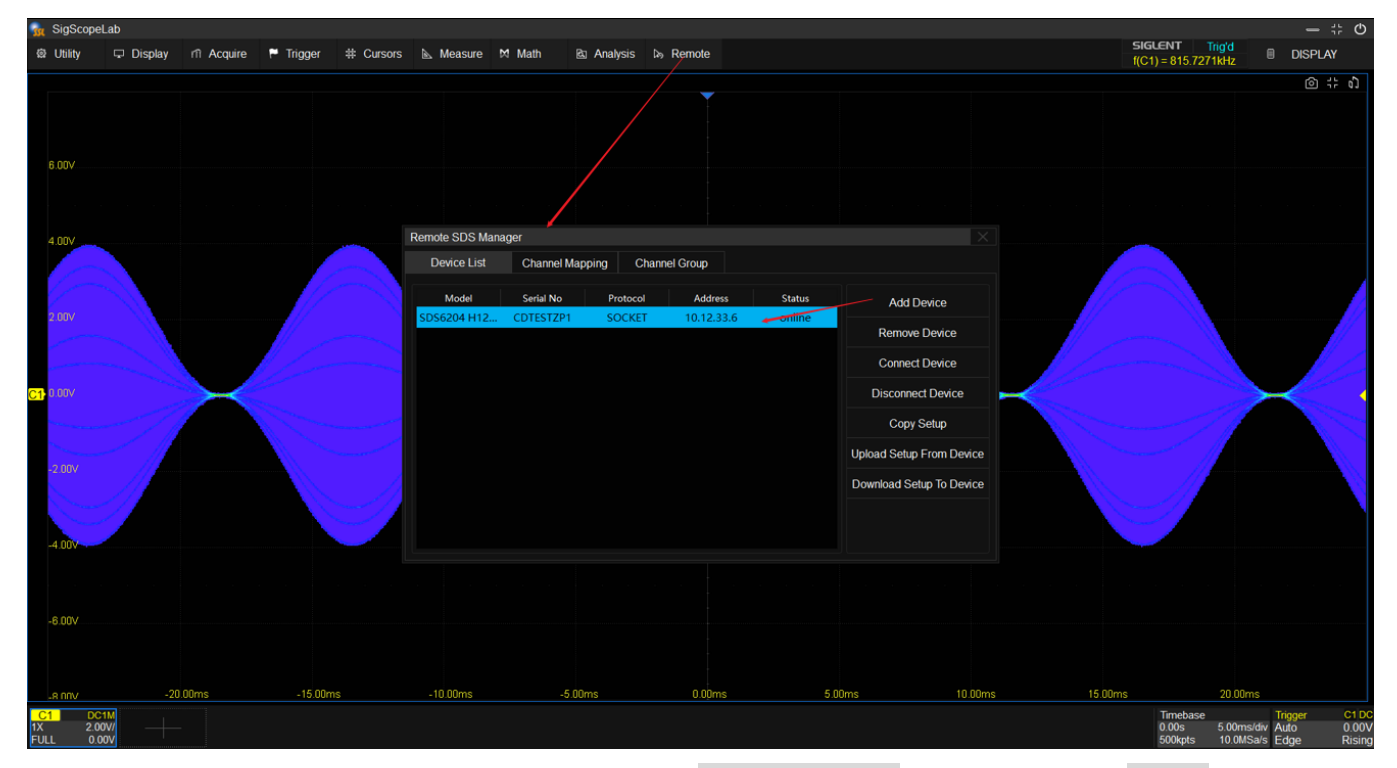

第二步:点击 *Remote*,在设备管理界面,点击 *Add Device* 添加需要连接的示波器设备 IPv4 地址。

第三步:点击选中要连接的列表项,然后继续点击 *Connect Device*,设备状态更新为 online 后,即可对从 设备实时采集到的数据进行本地分析。

SigScopeLab 上用户所做的任何采集设置都将同步到远程设备上,同时用户也可以选择加载设置到设备或

下载设置到 SigScopeLab。

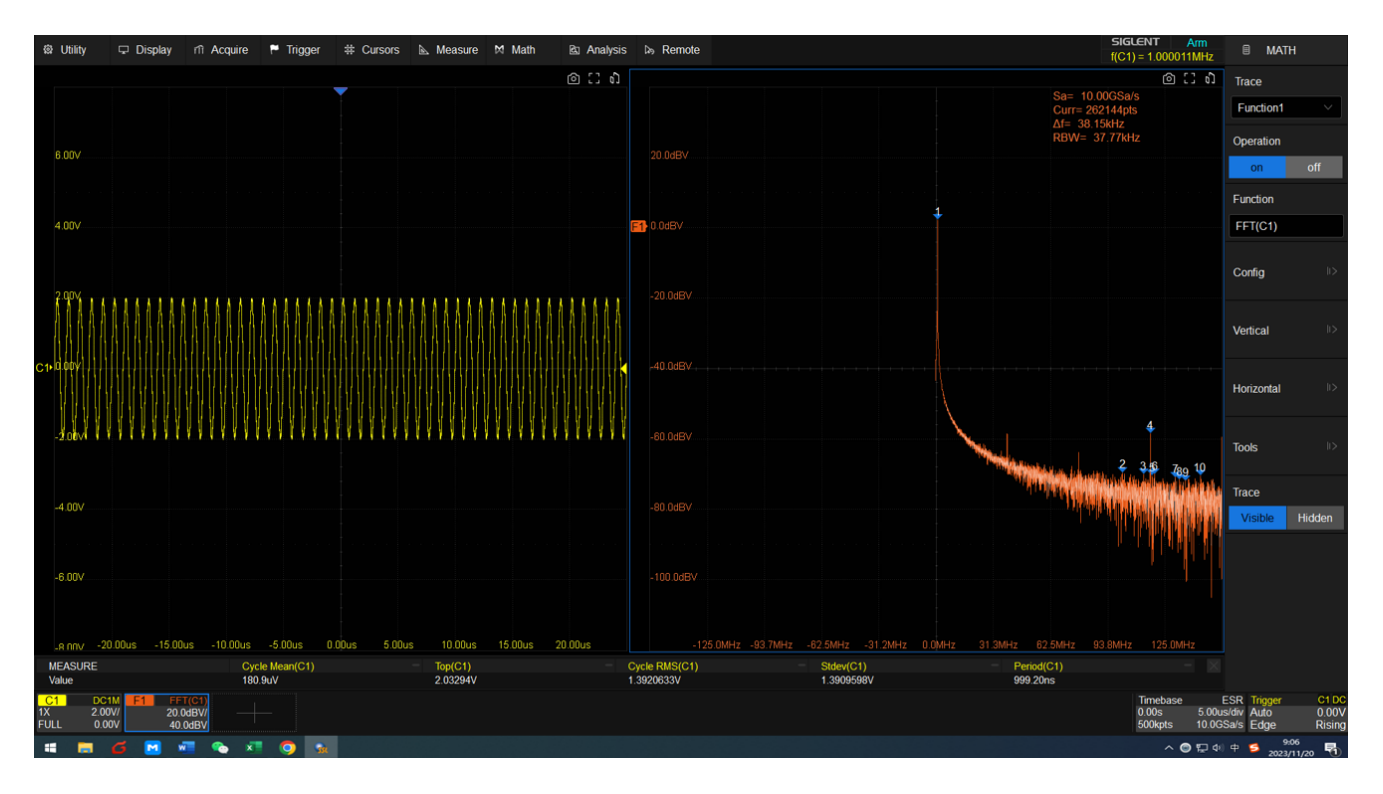

## 波形数据的分析测量,和 **Siglent** 示波器操作一致

和示波器软件相同的平台,对于所支持的测量分析功能, SigScopeLab 和 SDS 设备具有完全相同的交互。 提供多窗模式,用户可以根据自己的需要,把波形和分析放到不同的窗口进行测量观察,更加灵活。

SigScopeLab 和 Siglent 触屏机型在功能上具有完全相同的用户交互,所以各个功能的操作方法,参阅示波 器用户手册即可,此处不做赘述。

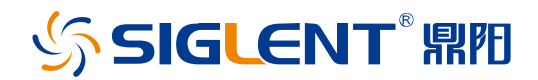

#### 关于鼎阳

鼎阳科技(SIGLENT)是通用电子测试测量仪器领域的行业领军企业,A 股上市 公司。

2002 年,鼎阳科技创始人开始专注于示波器研发,2005 年成功研制出鼎阳第一 款数字示波器。历经多年发展,鼎阳产品已扩展到数字示波器、手持示波表、函 数/任意波形发生器、频谱分析仪、矢量网络分析仪、射频/微波信号源、台式万 用表、直流电源、电子负载等基础测试测量仪器产品,是全球极少数能够同时研 发、生产、销售数字示波器、信号发生器、频谱分析仪和矢量网络分析仪四大通 用电子测试测量仪器主力产品的厂家之一,国家重点"小巨人"企业。同时也是国 内主要竞争对手中极少数同时拥有这四大主力产品并且四大主力产品全线进入 高端领域的厂家。公司总部位于深圳,在美国克利夫兰、德国奥格斯堡、日本东 京成立了子公司,在成都成立了分公司,产品远销全球 80 多个国家和地区, SIGLENT 已经成为全球知名的测试测量仪器品牌。

联系我们 深圳市鼎阳科技股份有限公司 全国免费服务热线:400-878-0807 网址:www.siglent.com

#### 声明

55IGLENT<sup>。</sup>鼎阳是深圳市鼎阳科技股份有限公 司的注册商标,事先未经过允许,不得以任何形式 或通过任何方式复制本手册中的任何内容。 本资料中的信息代替原先的此前所有版本。技术数 据如有变更,恕不另行通告。

#### 技术许可

对于本文档中描述的硬件和软件,仅在得到许可 的情况下才会提供,并且只能根据许可进行使用 或复制。

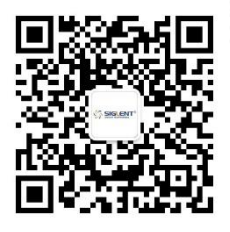